## 1. Select Student Resources

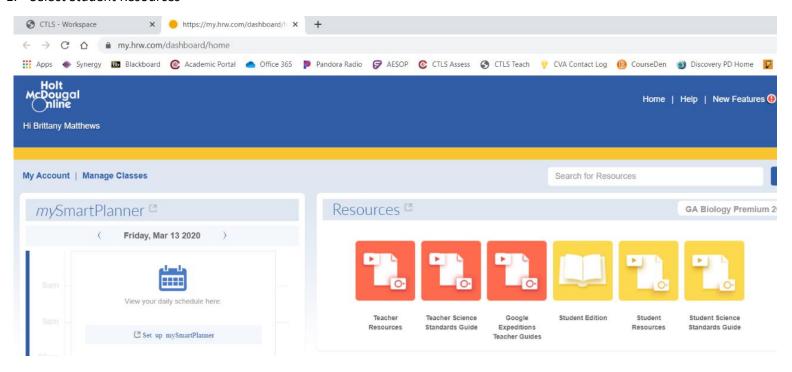

2. Select the correct chapter (You should be on chapter 6, 7, or 8)

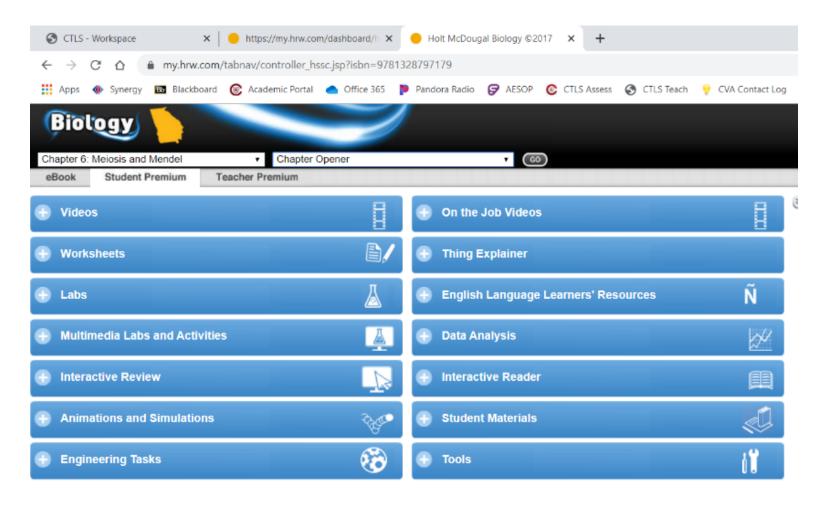

3. Select Interactive Review and then choose the self checks or concept maps for the assignment.

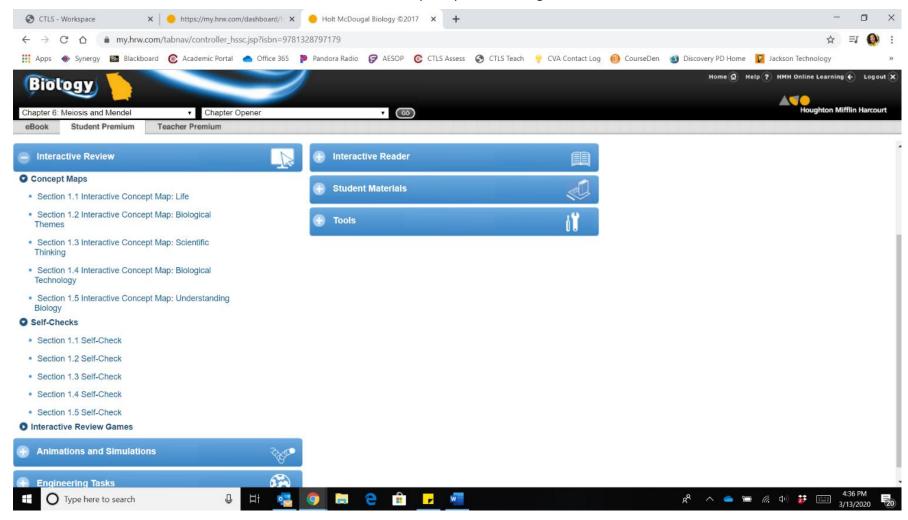